# HP Project and Portfolio Management Center

Software Version: 9.10

# HP Project Management Configuration Guide

Document Release Date: September 2010 Software Release Date: September 2010

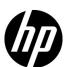

#### **Legal Notices**

#### Warranty

The only warranties for HP products and services are set forth in the express warranty statements accompanying such products and services. Nothing herein should be construed as constituting an additional warranty. HP shall not be liable for technical or editorial errors or omissions contained herein.

The information contained herein is subject to change without notice.

#### Restricted Rights Legend

Confidential computer software. Valid license from HP required for possession, use or copying. Consistent with FAR 12.211 and 12.212, Commercial Computer Software, Computer Software Documentation, and Technical Data for Commercial Items are licensed to the U.S. Government under vendor's standard commercial license.

#### Copyright Notices

© Copyright 1997-2010 Hewlett-Packard Development Company, L.P.

#### Trademark Notices

Adobe® is a trademark of Adobe Systems Incorporated.

Intel®, Intel® Itanium®, Intel® Xeon®, and Pentium® are trademarks of Intel Corporation in the U.S. and other countries.

Java<sup>TM</sup> is a U.S. trademark of Sun Microsystems, Inc.

Microsoft®, Windows®, Windows® XP, and Windows Vista® are U.S. registered trademarks of Microsoft Corporation.

Oracle® is a registered trademark of Oracle Corporation and/or its affiliates.

UNIX® is a registered trademark of The Open Group.

#### **Documentation Updates**

This manual's title page contains the following identifying information:

- Software version number, which indicates the software version
- Document release date, which changes each time the document is updated
- Software release date, which indicates the release date of this version of the software

To check for recent updates, or to verify that you are using the most recent edition of a document, go to:

#### h20230.www2.hp.com/selfsolve/manuals

You will also receive updated or new editions if you subscribe to the appropriate product support service. Contact your HP sales representative for details.

#### Why version number 9.10?

PPM Center is an integrated part of the HP BTO Operations version 9 portfolio. Using this version number aligns PPM Center with other products that are releasing in the same time frame. PPM Center 9.10 builds on PPM Center 8.0x and is an extension of that product version family. Product releases within the HP BTO Operations version 9 portfolio will feature shared technology, common platforms, integrations, solutions, upgrade tools, and professional services offerings.

### Support

You can visit the HP Software Support Web site at:

#### hp.com/go/hpsoftwaresupport

HP Software Support Online provides an efficient way to access interactive technical support tools. As a valued support customer, you can benefit by using the support site to:

- Search for knowledge documents of interest
- Submit and track support cases and enhancement requests
- Download software patches
- Manage support contracts
- Look up HP support contacts
- Review information about available services
- Enter into discussions with other software customers
- Research and register for software training

Most of the support areas require that you register as an HP Passport user and sign in. Many also require a support contract.

To find more information about access levels, go to:

h20230.www2.hp.com/new access levels.jsp

To register for an HP Passport ID, go to:

h20229.www2.hp.com/passport-registration.html

# Contents

| 1 | Getting Started with Project Management Configuration |     |
|---|-------------------------------------------------------|-----|
|   | Introduction to HP Project Management Configuration   |     |
|   | Related Documents                                     |     |
| 2 | Key Server Parameters and Scheduled Services          |     |
|   | Overview                                              |     |
|   | Work Plan Page Size Controls                          | 12  |
|   | Enter Actuals Page Size                               |     |
|   | Cost Calculation Settings                             | 14  |
|   | Microsoft Project Integration Options.                |     |
|   | Enabling Microsoft Project Launch from a Work Plan    |     |
|   | Mapping Work Plans to Microsoft Project Files         | 18  |
| 3 | Configuring Project Details Tab Fields                | 19  |
|   | Overview of Configuring Project Details Tab Fields    | 19  |
|   | Project Details Tab Fields                            |     |
|   | Configuring Project Details Tab Fields                |     |
| 4 | Configuring the Project Process                       | 25  |
|   | Overview of Configuring the Project Process           |     |
|   | Project Process                                       |     |
|   | Configuring the Project Process                       | 2.7 |

| 5   | Configuring Project Control Processes                       | 29 |
|-----|-------------------------------------------------------------|----|
|     | Overview of Configuring Project Control Processes           | 29 |
|     | Configuring Project Control Entities.                       | 29 |
|     | Project Issue Request Type                                  | 30 |
|     | Risk Request Type                                           | 31 |
|     | Scope Change Request Type                                   | 32 |
|     | Configuring the Project Control Entities                    | 34 |
|     | Configuring Project Control Processes                       | 35 |
|     | Project Issue Workflow                                      | 35 |
|     | Risk Workflow                                               | 36 |
|     | Scope Change Workflow                                       | 37 |
|     | Configuring the Project Control Workflows                   | 38 |
| 6   | Configuring Task User Data                                  | 39 |
|     | Configuring User Data                                       | 39 |
| 7   | Enabling Service Portfolio for Tasks                        | 41 |
| •   | Enabling Service Settings for Project Types and Projects    |    |
|     | Configuring Service Settings for Project Types and Projects |    |
|     | Configure Service Settings for Project Types and Projects   |    |
|     | Configure Service Settings for Projects                     |    |
|     | Enabling and Editing Services for Tasks in Work Plan        |    |
|     | Service as a Non-Required Field.                            |    |
|     | Service as a Required Field.                                |    |
|     | Set Service to Required for an Existing Project             |    |
|     | (Optional) Specify a Default Service for a Project          |    |
|     | Setting Services for Tasks                                  |    |
|     | Service Inheritance Behavior                                |    |
| 0   |                                                             |    |
| 8   | Synchronizing Actuals from HP Time Management               |    |
|     | Overview                                                    |    |
|     | Enabling Projects for Synchronization                       |    |
|     | Running the Synchronization Script                          |    |
|     | Logging Messages                                            | 61 |
| Α   | Typical Usage                                               | 63 |
| Ind | ley                                                         | 65 |

# 1 Getting Started with Project Management Configuration

## Introduction to HP Project Management Configuration

HP Project Management enables organizations to streamline and standardize the management of project activities using a template-based, collaborative approach.

The **Project Details** tab of the Project Overview page contains fields delivered with the Best Practices installation (see *Installation and Administration Guide* for more information). These fields do not need to be set up or altered in any way before you start using HP Project Management, but if you want to change them, they can be customized to suit your business needs in the following ways:

- Individual field names and values can be changed. These fields and their workflow interactions are contained and defined by a request type that can be altered in the PPM Workbench. See Chapter 3, *Configuring Project Details Tab Fields*, on page 19, for more detailed information.
- Fields themselves can be configured to be hidden, visible, or read-only depending on what stage has been reached in the project process.

The project process, which is driven by the workflow discussed in Chapter 4, *Configuring the Project Process*, on page 25, can also be changed; for example, security on each workflow step can be configured to suit your business needs. Also see this chapter for details on configuring the underlying project process.

HP Project Management includes specialized project control items that can be submitted and resolved during project execution as HP Demand Management requests:

- Issues can be filed against a particular project to raise issues that require attention.
- Risks can be brought up to highlight risks that may endanger project execution.
- Scope changes can be requested to adjust the scope of the project.

Once submitted, these requests follow their own workflows to resolution. Each request type and its workflow are delivered with the Best Practices installation, ready for you to use. But, if you want to change them, they can be customized to match your project control processes. (For more information about Best Practices installation, see *Installation and Administration Guide*.) The following project control request aspects can be changed to suit your business needs:

- Individual fields and possible values can be changed.
- Fields themselves can be configured to be hidden, visible, or read-only depending on what stage has been reached in the workflow.
- The workflows can be changed, including workflow structure and security settings for each step.

For detailed discussion of these project control request types and workflow configuration, see Chapter 5, *Configuring Project Control Processes*, on page 29.

Work plans organize the specific tasks or deliverables for a project into a hierarchical structure. HP Project Management provides scalability for viewing work plans of different sizes by providing a mechanism for controlling the number of tasks displayed at any given time. In this way, larger work plans are divided into pages that display sets of tasks. Users can choose from a set of options in their profiles how large they want a work plan page to be. Chapter 2, *Key Server Parameters and Scheduled Services*, on page 11, explains how to configure the available options, as well as settings related to:

- Cost calculation roll-up
- Microsoft® Project integration

HP Project Management also includes task user data, custom fields that can be associated with every task on a work plan. If you have no need of custom fields for tasks on your work plans, then you do not need to configure task user data. Chapter 6, *Configuring Task User Data*, on page 39, explains task user data configuration.

Specific features of HP Project Management relating to work plan page size, cost calculation roll-up, or Microsoft Project integration can be configured by modifying the server.conf file on the PPM Server. Chapter 2, Key Server Parameters and Scheduled Services, on page 11, contains details on these features and their controls.

#### Related Documents

The following documents provide information related to using and configuring HP Project Management:

- HP Project Management User's Guide
- HP Demand Management Configuration Guide

# 2 Key Server Parameters and Scheduled Services

#### Overview

Several important features of HP Project Management are controlled by parameters in the <code>server.conf</code> file and scheduled services on the PPM Server. Changing the values of these parameters and services can alter the way these features work. This chapter explains the <code>server.conf</code> parameters and scheduled services for HP Project Management, along with their default values

For more detailed information on configuring the server.conf file, see the *Installation and Administration Guide*.

## Work Plan Page Size Controls

The Work Plan page displays a set number of tasks at a time, referred to as a "page." You can navigate between pages in a large work plan by using the **Prev** and **Next** buttons or by specifying a task number in **Seq #** and clicking **Go**.

Users can adjust the number of rows per work plan page in the **Project Work Plan Preferences** section of the Edit My Profile page, accessed by selecting **Open > Administration > Edit My Profile** from the menu bar.

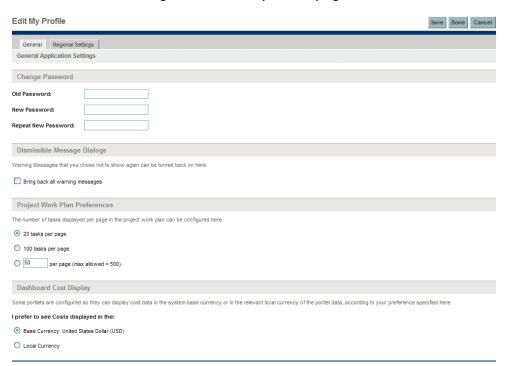

Figure 2-1. Edit My Profile page

These options are controlled by the server.conf parameters described in *Table 2-1*.

Table 2-1. server.conf parameters for work plan page size controls

| Parameter                        | Description                                                                                                    | Default Value |
|----------------------------------|----------------------------------------------------------------------------------------------------|---------------|
| LOW_PAGE_SIZE                    | The number of work plan lines to load per page when the user is using a slow connection, such as a WAN. This is presented to the user as a selection option.  Possible values: Any whole number                                                                                                    | 20            |
| HIGH_PAGE_<br>SIZE               | The number of work plan lines to load per page when the user is using a fast connection, such as a LAN.  Possible values: Any whole number                                                                                                    | 100           |
| DEFAULT_<br>PAGE_SIZE_<br>OPTION | This is the default setting for all new users, and indicates whether to use the fast setting or the slow setting (rather than indicating a specific size).  Companies with mostly LAN users should set this to use the fast setting.  Companies with mostly WAN/VPN users or highly mixed usage should set this to use the slower setting.  Possible values: LOW_PAGE_SIZE, HIGH_PAGE_SIZE, DEFAULT_PAGE_SIZE | LOW_PAGE_SIZE |
| MAX_PAGE_SIZE                    | The maximum number of work plan lines that can be loaded into the Work Plan page, at a given time. The user can set their own page size up to this value (higher values are ignored).  Possible values: Any whole number                                                                                                    | 500           |
| DEFAULT_<br>PAGE_SIZE            | The default number of work plan lines supplied in the user-defined option. Possible values: Any whole number                                                                                                    | 50            |

## Enter Actuals Page Size

You can modify the following server.conf parameter:

• PM\_NUM\_EDIT\_ASGMTS. Default: 200. The maximum number of assignments that can be open on the Enter Actuals page. Specify any whole number greater than zero.

# Cost Calculation Settings

Cost data that involves roll-ups from other sources is recalculated system-wide on a periodic basis. These types of cost data can include the following possible scenarios:

- Work plan tasks roll up planned and actual cost data to summary tasks
- Work plan actual cost data rolls up to the project financial summary
- Project actual cost data rolls up to the program financial summary

Since these roll-up calculations are performed periodically, cost data for one entity may not match its dependent entity until the next calculation interval.

Periodic cost roll-up is performed system-wide and is governed by the server.conf parameter described in *Table 2-2* and scheduled services described in *Table 2-3*.

Table 2-2. server.conf parameter for periodic cost calculations

| Parameter                         | Description                                                                                                    | Default<br>Value |
|-----------------------------------|----------------------------------------------------------------------------------------------------|------------------|
| PM_CAN_ROLLUP_ACTUALS_<br>ON_SAVE | Determines if a project manager has the option of forcing the system to calculate roll-ups upon saving entries to the Enter Actuals page, rather than waiting. | TRUE             |

Table 2-3. Scheduled services for periodic cost calculations

| Service                             | Description                                                                                                    | Default Values                                                |
|-------------------------------------|----------------------------------------------------------------------------------------------------|---------------------------------------------------------------|
| Cost Rollup<br>Service              | Determines if periodic cost roll-up calculations are performed and the frequency with which the roll-up calculations are performed.                                                               | Status: Enabled<br>Schedule Type: Simple<br>Schedule: 1 hour  |
| FX Rate<br>Update<br>Service        | Determines if financial exchange rates are recalculated after updates are made to them and the frequency with which financial exchange rate rules are checked for updates and costs recalculated. | Status: Enabled<br>Schedule Type: Simple<br>Schedule: 2 hours |
| Cost Rate Rule<br>Update<br>Service | Determines if costs are recalculated after updates are made to cost rate rules and the frequency with which cost rate rules are checked for updates and costs recalculated.                       | Status: Enabled<br>Schedule Type: Simple<br>Schedule: 1 hour  |

Periodic roll-up of other information is also performed system-wide:

- Roll-up of task information to summary tasks is deferred when resources enter task actuals through the My Tasks portlet or time sheets.
- Calculation of schedule exceptions and schedule health for work plans is deferred when resources enter task actuals, or when work plan schedule information is updated through Microsoft Project.

These calculations are governed by the scheduled services described in *Table 2-4*.

Table 2-4. Scheduled services for work plan information

| Service                       | Description                                                                                                    | Default Values                                                    |
|-------------------------------|----------------------------------------------------------------------------------------------------|-------------------------------------------------------------------|
| Task Actual<br>Rollup Service | Determines if periodic task actual roll-up calculations are performed and the frequency with which the task actual roll-up calculations are performed. | Status: Enabled<br>Schedule Type: Simple<br>Schedule: 250 seconds |
| Exception Rule<br>Service     | Determines if task exceptions are recalculated and the frequency with which task exceptions are recalculated.                                          | Status: Enabled<br>Schedule Type: Simple<br>Schedule: 1 hour      |
| Task<br>Scheduler<br>Service  | Determines if the work plan schedule health is recalculated and the frequency with which work plan schedule health is recalculated.                    | Status: Enabled<br>Schedule Type: Simple<br>Schedule: 1 minute    |

# Microsoft Project Integration Options

There are two server.conf parameters that are important for the following aspects of Microsoft Project integration:

- Enabling Microsoft Project Launch from a Work Plan
- Mapping Work Plans to Microsoft Project Files

### Enabling Microsoft Project Launch from a Work Plan

In HP Project Management, when viewing or editing a work plan that has been integrated with Microsoft Project, you can click **Actions** in the Work Plan page and select **Open Work Plan in Microsoft Project** to launch Microsoft Project and open the associated Microsoft Project file.

If, for security reasons, you cannot enable this option, users can manually open the Microsoft Project file and all Microsoft Project integration features are available from the Microsoft Project menus. Users will not be able to open the associated Microsoft Project file from the HP Project Management work plan.

To enable Microsoft Project launch from an HP Project Management work plan, do the following:

- 1. Install a supported version of Microsoft Internet Explorer on the user's system (refer to the *System Requirements and Compatibility Matrix* for a list of supported versions of Microsoft Internet Explorer)
- 2. The server.conf parameter ENABLE\_PROJECT\_LAUNCH\_FROM\_ACTION\_MENU must be set to True (this parameter controls the ability of users to launch Microsoft Project from an HP Project Management work plan)

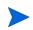

The **Open Work Plan in Microsoft Project** option will result in an error when opening projects that are Microsoft Project Server-based. If your business relies on the use of Microsoft Project Server, you may want to disable this menu option (by setting ENABLE\_PROJECT\_LAUNCH\_FROM\_ACTION\_MENU **to** False.

### Mapping Work Plans to Microsoft Project Files

All projects in HP Project Management that are integrated with Microsoft Project must store a link to the project in the Microsoft Project file. This link must be contained in a custom field in Microsoft Project that remains consistent and untouched across all projects. The server.conf parameter MSP\_PROJECT\_CUSTOM\_FIELD stores the Microsoft Project field where the project link information is kept. Its default value is Text30.

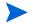

This parameter is a system-level setting and must not be changed after you have begun work with projects that are integrated with Microsoft Project.

# 3 Configuring Project Details Tab Fields

## Overview of Configuring Project Details Tab Fields

This chapter provides details on the fields in the **Project Details** tab of the Project Overview page, and how to modify them to suit your business needs, if desired

# Project Details Tab Fields

The **Project Details** tab of the Project Overview page contains fields delivered ready to use for projects. These fields and their workflow interactions are contained and defined by a request type that can be altered in the PPM Workbench.

- If you have not installed HP Portfolio Management, the request type delivered by default is called Project Details and is specified in the default project type. Its fields are described in *Table 3-1*.
- If you have installed HP Portfolio Management, another request type is provided called PFM Project. Its fields are discussed in the *HP Portfolio Management Configuration Guide*.

Figure 3-1. Project Overview page: Project Details tab

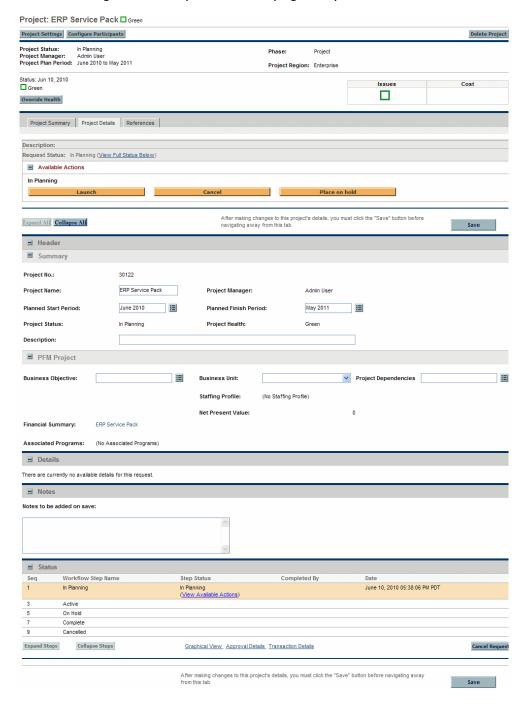

Table 3-1. Default project fields (page 1 of 2)

| Field Name               | Description                                                                                                    |  |
|--------------------------|----------------------------------------------------------------------------------------------------|--|
| Summary section          |                                                                                                    |  |
| Project No.              | A number that uniquely identifies the project. This field cannot be altered.                                                                                                    |  |
| Project Name             | The name of the project. This field should be made visible and editable if you want users to be able to change the project name.                                                                        |  |
| Project Manager          | The manager of the project.  This field can be made editable, but it is recommended that it be made display-only, and that project managers be defined using the project's Configure Participants page. |  |
| Planned Start<br>Period  | The planned start date for the project. This field should not be altered.                                                                                                    |  |
| Planned Finish<br>Period | The planned finish date for the project. This field should not be altered.                                                                                                    |  |
| Project Status           | The status of the project. This field should not be altered.                                                                                                    |  |
| Project Health           | The overall health of the project. This field should not be altered.                                                                                                    |  |
| Description              | A brief description of the project.                                                                                                    |  |
| Benefits Manager         | The manager of benefits of the project's financial summary.                                                                                                    |  |
| PFM Project section      |                                                                                                    |  |
| Business Unit            | The business unit from which this project originated.                                                                                                    |  |
| Business Objective       | The business objective with which the project is aligned.                                                                                                    |  |
| Project<br>Dependencies  | Any dependencies the project has.                                                                                                    |  |
| Staffing Profile         | The resource demand of the project. This field is read-only and should not be altered, as the staffing profile can be accessed from the <b>Project Summary</b> tab of the Project Overview page.        |  |

Table 3-1. Default project fields (page 2 of 2)

| Field Name             | Description                                                                                                    |
|------------------------|----------------------------------------------------------------------------------------------------|
| Net Present Value      | If enabled, the NPV for the project. (For a definition, see the HP Portfolio Management Configuration Guide.)                                                                                                    |
|                        | Name of the program(s) to which the project is associated. This field is a link to the program. The programs listed are only those programs to which you have the View Programs, Edit Programs, or Edit All Programs access grant.                                                   |
| Associated<br>Programs | The project can be associated to only one program that has HP Portfolio Management enabled. The project can be associated to one or more programs that do not have HP Portfolio Management enabled. To add or remove an association to a program, go to the program's overview page. |
| Financial<br>Summary   | Name of the financial summary for the project. This field is a link to the financial summary.                                                                                                    |

# Configuring Project Details Tab Fields

The fields on the **Project Details** tab do not need to be set up or altered in any way before you start using HP Project Management. But, if you want to change them, they can be customized to suit your business needs in the following ways:

- Viewing and editing security on certain fields can be altered.
- Certain individual field names and values can be changed.
- Fields themselves can be configured to be hidden, visible, or read-only depending on what stage has been reached in the project process, which is driven by the workflow discussed in Chapter 4, *Configuring the Project Process*, on page 25.
- New fields can be added to capture any information not already covered.

These fields and their workflow interactions are contained and defined by a request type that can be altered in the PPM Workbench.

- If you have not installed HP Portfolio Management, the request type delivered by default is called Project Details and is specified in the default project type.
- If you have installed HP Portfolio Management, another request type is provided called PFM Project.
- If you choose to configure your own request type to define the **Project Details** tab, you must include the PFM Project field group in the request header type. For more details on field groups and request header types, see the *HP Demand Management Configuration Guide*.

If you want to add other lifecycle and planning information to the project, HP recommends that you create a new section in the request type and add the new fields there.

For general recommendations on altering this request type in the context of HP Portfolio Management, see the *HP Portfolio Management Configuration Guide*.

User access to these request types should be carefully considered. The **User Access** tab of the Request Type window defines user access to the request type, which in turn defines the list of users who can participate in the project process. These project process participants can see all the projects whose **Project Details** tab is governed by that request type.

For more detailed information on creating and modifying request type fields, see the *HP Demand Management Configuration Guide*.

# 4 Configuring the Project Process

# Overview of Configuring the Project Process

This chapter provides details on the workflow associated with the request type used to define the **Project Details** tab, which determines the project process, and how to modify this workflow to suit your business needs, if desired. The workflow provided by default models a very simple lifecycle.

## **Project Process**

The project process is determined by a workflow in HP Project and Portfolio Management Center (PPM Center). The workflow is associated with the request type that defines the fields in the **Project Details** tab in the Project Overview page.

- The Project Process workflow is delivered by default, and presents the high-level stages of a project being implemented. Steps are updated manually, either by the project manager to signal the completion of a stage, or by approvers who verify that the stage is complete. The project workflow is shown in *Figure 4-1*.
- If you have installed HP Portfolio Management, a different workflow is used which also defines the process for projects in your portfolio. This workflow is discussed in the *HP Portfolio Management Configuration Guide*.

Figure 4-1. Project process

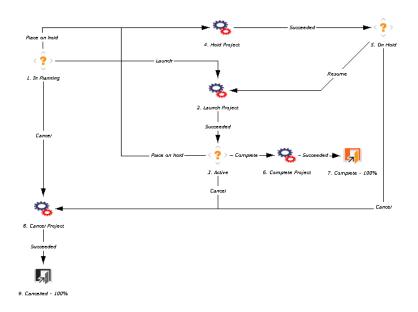

The default workflow steps are described as follows:

- 1. **In Planning.** The project is being planned.
- 2. Active. The project is in its execution phase.
- 3. **On Hold.** The project is on hold. This step can be reached from the Active or In Planning steps, but is not necessary.
- 4. Complete. The project is complete.

# Configuring the Project Process

The project workflow is delivered with the Best Practices installation, ready for you to use in HP Project Management. But, if you want to change the workflow, it can be customized to match your general project execution process. For more information about Best Practices installation, see *Installation and Administration Guide*.

- If you have not installed HP Portfolio Management, the workflow is called Project Process.
- If you have installed HP Portfolio Management, the workflow is called PFM Project.

Steps in the workflow can also be configured to integrate with fields on the **Project Details** tab, determining whether they are visible or editable.

Consider the following when making changes to the project workflow:

- You might want to significantly change the project workflow to represent the major project phases at your company. You need to make sure the request statuses are updated to be consistent with any project workflow changes.
- You can also add steps, change step names, and modify notifications, although HP recommends that the project stages be tracked at a high level, totaling under fifteen steps; they are not meant to emulate a detailed work plan.
- The automated workflow steps included in the Project Process workflow are used to control the internal status of the project, as well as the status of the staffing profile associated with the project. These automated steps should be included in your workflow to take full advantage of HP Project Management functionality.

- If you have installed HP Portfolio Management, the Complete Project and Create Asset steps should be retained in the final workflow to take full advantage of HP Portfolio Management functionality.
- Each step in the workflow is associated with a security group or groups. Users who are not part of the security group for a workflow step cannot act on it. Review the security for each workflow step to ensure that it is sufficient for your organization.

For general recommendations on altering this workflow in the context of HP Portfolio Management, see the *HP Portfolio Management Configuration Guide*.

For more detailed information on modifying workflows, see the *HP Demand Management Configuration Guide*.

# 5 Configuring Project Control Processes

## Overview of Configuring Project Control Processes

This chapter provides details on:

- The following project control entities delivered with HP Project Management and how to modify their fields and their behavior to suit your business needs, if desired:
  - Project issues
  - Risks
  - Scope changes
- The processes associated with the project control entities, and how to modify them to suit your business needs, if desired.

# Configuring Project Control Entities

HP Project Management delivers pre-defined project control request types that can be used without additional configuration. If desired, these request types can be altered to suit your business needs. It is recommended that you review the security settings for these request types at a minimum, to ensure that they are sufficient for your organization.

### Project Issue Request Type

HP Project Management delivers a preconfigured project issue request type called Project Issue that can be used without additional configuration to log project-level issues. If you have installed HP Program Management, a separate but similar Program Issue request type is delivered for use at the program level.

The project issue request type's fields are described in *Table 5-1*.

Table 5-1. Project issue fields (page 1 of 2)

| Field Name                     | Description                                                                                                    |  |
|--------------------------------|----------------------------------------------------------------------------------------------------|--|
| Header Section: Summary        |                                                                                                    |  |
| Issue Status                   | The status of the issue.                                                                                                    |  |
| Created By                     | The user who created the issue.                                                                                                    |  |
| Assigned To                    | The user to whom the issue is assigned.                                                                                                    |  |
| Project                        | The project associated with the issue.                                                                                                    |  |
|                                | The priority of the issue.                                                                                                    |  |
| Priority                       | Values in this field are linked to the issue health of a project, configured in the <b>Issue Health</b> policy. See the "Configuring Project Types" chapter of the <i>HP Project Management User's Guide</i> for more detailed information.                                                             |  |
| Escalation Level               | The escalation level of the issue. Possible values are <b>Project</b> or <b>Program</b> . If there are program(s) associated with the project, escalating to the <b>Program</b> level will make the issue visible at the program level. If you are not using programs, you may want to hide this field. |  |
| Description                    | A brief description of the issue.                                                                                                    |  |
| Details Section: Issue Details |                                                                                                    |  |
| Date Identified                | The date the issue was identified.                                                                                                    |  |
| Due Date                       | The date by which the issue should be resolved.                                                                                                    |  |
| Issue Type                     | The type of issue being raised.                                                                                                    |  |

Table 5-1. Project issue fields (page 2 of 2)

| Field Name           | Description                                          |
|----------------------|------------------------------------------------------|
| Detailed Description | A detailed description of the issue.                 |
| Proposed Solution    | The proposed solution for the issue.                 |
| Business Function    | The business function that is affected by the issue. |

### Risk Request Type

HP Project Management delivers a preconfigured risk request type called Project Risk that can be used without additional configuration to log project-level risks. If the project is associated with any programs, risks will be displayed at the program level based on the settings for that program.

The risk request type's fields are described in *Table 5-2*.

Table 5-2. Risk fields (page 1 of 2)

| Field Name                    | Description                            |  |
|-------------------------------|----------------------------------------|--|
| Header Section: Summary       |                                        |  |
| Risk Status                   | The status of the risk.                |  |
| Created By                    | The user who created the risk.         |  |
| Assigned To                   | The user to whom the risk is assigned. |  |
| Project                       | The project associated with the risk.  |  |
| Priority                      | The priority of the risk.              |  |
| Risk Impact Level             | The impact level of the risk.          |  |
| Probability                   | The probability of the risk occurring. |  |
| Description                   | A brief description of the risk.       |  |
| Details Section: Risk Details |                                        |  |
| Risk Type                     | The type of risk being raised.         |  |
| Date Identified               | The date the risk was identified.      |  |

Table 5-2. Risk fields (page 2 of 2)

| Field Name           | Description                                            |
|----------------------|--------------------------------------------------------|
| Detailed Description | A detailed description of the risk.                    |
| Closure Criteria     | The criteria for successfully closing the risk.        |
| Action Plan          | The proposed plan of action for dealing with the risk. |

### Scope Change Request Type

HP Project Management delivers a preconfigured scope change request type called Project Scope Change Request that can be used without additional configuration to request changes in project scope. If the project is associated with any programs, scope changes will be displayed at the program level based on the settings for that program.

The fields of a scope change request type are described in *Table 5-3*.

Table 5-3. Scope change request fields (page 1 of 2)

| Field Name               | Description                                                |
|--------------------------|------------------------------------------------------------|
| Header Section: Summary  |                                                            |
| Scope Change Status      | The status of the scope change.                            |
| Created By               | The user who created the scope change.                     |
| Assigned To              | The user to whom the scope change is assigned.             |
| Project                  | The project associated with the scope change.              |
| Priority                 | The priority of the scope change.                          |
| CR Level                 | A ranking of the impact or importance of the scope change. |
| Business Impact Severity | The severity of the scope change's impact on the business. |
| Description              | A brief description of the scope change.                   |

Table 5-3. Scope change request fields (page 2 of 2)

| Field Name                            | Description                                                        |  |
|---------------------------------------|--------------------------------------------------------------------|--|
| Details Section: Scope Change Details |                                                                    |  |
| Assigned Release                      | The release to which the scope change is assigned.                 |  |
| Target Implementation Date            | The date by which the scope change should be implemented.          |  |
| Detailed Description                  | A detailed description of the scope change.                        |  |
| Benefit of Proposed Change            | The benefit the proposed scope change would have.                  |  |
| Alternatives                          | Any alternatives to the scope change that exist.                   |  |
| List of Impacted Deliverables         | A list of the deliverables impacted by the scope change.           |  |
| Impact Summary                        | A summary of the impact the scope change will have.                |  |
| Financial Impact                      | The dollar amount of the scope change's impact.                    |  |
| Schedule Impact (in days)             | The number of days by which the scope change affects the schedule. |  |

#### Configuring the Project Control Entities

The project control entities do not need to be set up or altered in any way before you start using HP Project Management. However, if you want to change them, they can be customized to suit your business needs in the following ways:

- Viewing and editing security on certain fields can be altered.
- Individual field names and values can be changed.
- Fields themselves can be configured to be hidden, visible, or read-only depending on what stage has been reached in each project control process, which are driven by the workflows discussed in *Configuring Project Control Processes*.
- New fields can be added.

If you choose to configure your own project control request types, you must include one of the following field groups in the request header type:

- Project Issue
- Project Risk
- Project Scope Change

For more details on field groups and request header types, see the *HP Demand Management Configuration Guide*.

For more detailed information on creating and modifying request type fields, see the *HP Demand Management Configuration Guide*.

## Configuring Project Control Processes

The project control processes are defined by the workflows delivered by HP Project Management, which can be used without additional configuration. If desired, the workflows can be altered to suit your business needs.

### Project Issue Workflow

The project issue process is determined by the workflow called Issue Management Process in PPM Center. The workflow is associated with the project issue request type. If you have installed HP Program Management, the program issue request type also uses this workflow. The issue management workflow is shown in *Figure 5-1*.

Figure 5-1. Issue management workflow

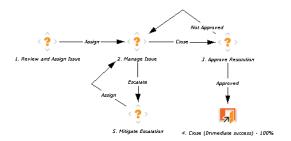

The default workflow steps are described as follows:

- **1. Review and Assign Issue.** The issue is reviewed and assigned to the appropriate user.
- **2.** Manage Issue. The issue is resolved.
- **3. Approve Resolution.** The resolution to the issue is reviewed.
- **4. Close.** The issue is closed.

#### Risk Workflow

The risk process is determined by the workflow called Risk Management Process in PPM Center. The workflow is associated with the risk request type. The risk management workflow is shown in *Figure 5-2*.

2. Project Lead Review and Assign Risk

Assign

Assign

Not Approved

Level J

Crose

G. Re-evaluate Risk Impact Level

S. Manage Risk

E. Approve Closure

Level J

Level J

Level J

Level J

Level J

Level J

Level J

Level J

Level J

Level J

Level J

Level J

Level J

Level J

Level J

Level J

Level J

Level J

Level J

Level J

Level J

Level J

Level J

Level J

Level J

Level J

Level J

Level J

Level J

Level J

Level J

Level J

Level J

Level J

Level J

Level J

Level J

Level J

Level J

Level J

Level J

Level J

Level J

Level J

Level J

Level J

Level J

Level J

Level J

Level J

Level J

Level J

Level J

Level J

Level J

Level J

Level J

Level J

Level J

Level J

Level J

Level J

Level J

Level J

Level J

Level J

Level J

Level J

Level J

Level J

Level J

Level J

Level J

Level J

Level J

Level J

Level J

Level J

Level J

Level J

Level J

Level J

Level J

Level J

Level J

Level J

Level J

Level J

Level J

Level J

Level J

Level J

Level J

Level J

Level J

Level J

Level J

Level J

Level J

Level J

Level J

Level J

Level J

Level J

Level J

Level J

Level J

Level J

Level J

Level J

Level J

Level J

Level J

Level J

Level J

Level J

Level J

Level J

Level J

Level J

Level J

Level J

Level J

Level J

Level J

Level J

Level J

Level J

Level J

Level J

Level J

Level J

Level J

Level J

Level J

Level J

Level J

Level J

Level J

Level J

Level J

Level J

Level J

Level J

Level J

Level J

Level J

Level J

Level J

Level J

Level J

Level J

Level J

Level J

Level J

Level J

Level J

Level J

Level J

Level J

Level J

Level J

Level J

Level J

Level J

Level J

Level J

Level J

Level J

Level J

Level J

Level J

Level J

Level J

Level J

Level J

Level J

Level J

Level J

Level J

Level J

Level J

Level J

Level J

Level J

Level J

Level J

Level J

Level J

Level J

Level J

Level J

Level J

Level J

Level J

Level J

Level J

Level J

Level J

Level J

Level J

Level J

Level J

Level J

Level J

Level J

Level J

Level J

Level J

Level J

Figure 5-2. Risk management workflow

The default workflow steps are described as follows:

- **1. Evaluate Risk Impact Level.** The risk's impact is evaluated.
- **2. PMO Lead Review and Assign Risk.** The risk is reviewed by the Program Management Office and assigned to the appropriate user.
- **3. Project Lead Review and Assign Risk.** The risk is reviewed by the project lead and assigned to the appropriate user.
- **4. Manage Risk.** The risk is resolved.
- **5. Approve Closure.** The resolution to the risk is reviewed.
- **6. Close.** The risk is closed.

#### Scope Change Workflow

The scope change process is determined by the workflow called Scope Change Request Process in PPM Center. The workflow is associated with the scope change request type. The scope change request workflow is shown in *Figure 5-3*.

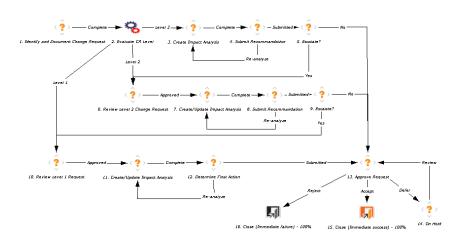

Figure 5-3. Scope change request workflow

The default workflow steps are described as follows:

- **1. Identify and Document Change Request.** The initiator builds a case for the change and sets the change request level.
- **2. Evaluate CR Level.** The scope change's impact is evaluated. Depending on the level, the scope change is routed to a different branch of the workflow, each of which includes steps to create or update an impact analysis of the scope change. This ensures that decisions regarding the scope change are well-founded.
- **3.** Create/Update Impact Analysis. Once the impact analysis has been created and updated, the scope change is analyzed and a recommendation issued. Often this will be the selection of a specific option or a recommendation not to pursue.
- **4. Submit Recommendation.** The scope change is either submitted for approval or escalated for additional analysis.

- **5. Approve Request.** The scope change may be rejected, deferred, or accepted. Usually a change control board issues the final approval.
- **6. Close.** The scope change is closed.

#### Configuring the Project Control Workflows

The project control workflows are delivered with the Best Practices installation, ready for you to use in HP Project Management. But, if you want to change them, they can be customized to match your project control processes. (For more information about Best Practices installation, see the *Installation and Administration Guide.*) Steps in the workflow can also be configured to integrate with fields on the project control request types, determining whether they are visible or editable.

Consider the following when making changes to the project control workflows:

- You need to make sure the request statuses are updated to be consistent with any project control workflow changes.
- Each step in the workflow is associated with a security group or groups.

  Users who are not part of the security group for a workflow step cannot act on it.

For more detailed information on modifying workflows, see the *HP Demand Management Configuration Guide*.

# 6 Configuring Task User Data

## Configuring User Data

User data is the set of custom fields that can be defined for various HP Project Management entities. User data fields can be used to capture data not covered by the default project/task information fields, such as a cross-listing of the task to a specific process or deliverable identifier when coordinating with major vendor implementation methodologies. These fields are accessed through the **User Data** tab in the Task Details page. Required user data is enforced when the Task Details page is opened. If no user data has been defined for a particular entity, the tab does not appear. Field-level security configured for task user data is not enforced.

User data fields are configured in the PPM Workbench.

- 1. Log on to PPM Center.
- 2. From the menu bar, select **Administration > Open Workbench**.
  - The PPM Workbench opens.
- 3. From the shortcut bar, select Navigate > Configuration > User Data.
  - The User Data Workbench window opens.
- 4. Select Task User Data from the User Data Type drop-down list.
- 5. Click List.

The **Results** tab opens with the task user data type loaded.

6. Select the task user data and click Open.

The User Data Context: Task User Data window opens.

7. Click New.

The Field: New window opens.

8. Configure the new field as desired.

For more information on configuring fields and validations, see the *Commands, Tokens, and Validations Guide and Reference.* 

# 7 Enabling Service Portfolio for Tasks

As a project manager, you can enable a single service for each task when you plan your work plan.

After you enable the service settings with administrator privilege, the **Service** task field is displayed as an additional column in the **Schedule** view of work plan. Then, you will be able to specify which business service each task supports on the work plan for your project.

To enable specifying a service for a task, do the following:

- 1. Enabling Service Settings for Project Types and Projects
- 2. Configuring Service Settings for Project Types and Projects
- 3. Enabling and Editing Services for Tasks in Work Plan

## Enabling Service Settings for Project Types and Projects

To enable service settings for project types and projects:

- 1. In the PPM Workbench, create a new Request Header Type with **PFM Project** and **Service** field groups enabled.
  - a. Open Request Header Type workbench window and create a new Request Header Type, for example, MyProject\_RHT.
  - b. In the Field Groups window, select **PFM Project** and **Service** field groups, and then click **OK**.

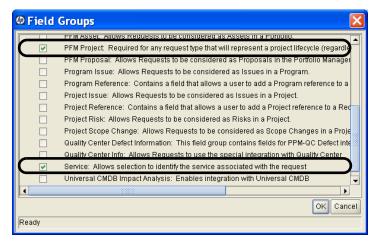

For more information about enabling the service field group for request header types, see the *HP Demand Management Configuration Guide*.

- 2. In the PPM Workbench, create a new Request Type using the new request header type.
  - a. Open Request Type workbench window and create a new Request Type, for example, MyProject RT.
  - b. Select MyProject\_RHT as the request header type.
  - c. Complete other fields as necessary. Click **OK**.

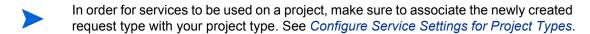

For more information about creating and configuring request types, see the *HP Demand Management Configuration Guide*.

## Configuring Service Settings for Project Types and Projects

#### Configure Service Settings for Project Types

In PPM Center, create a project type and configure service settings.

- 1. On the Create Project Type page of PPM Center (from the menu bar, select Create > Administration > Project Type), in the Project Type field, provide a project type name, for example, MyProjectType n.
- 2. Click Request Types policy in the left pane.

The Request Types page opens.

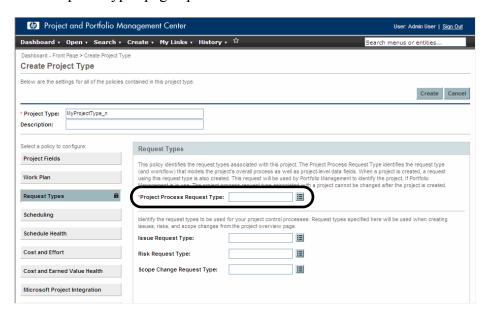

3. Click the selector icon for the **Project Process Request Type** field.

In the request type window that opens, select the new request type, for example, MyProject\_RT.

4. Click **Project Fields** policy in the left pane.

The Project Fields page opens. The **Service** checkbox setting becomes available.

- 5. Under **Additional Fields** section, select the **Service** checkbox if you want to enable the **Service** field for the new request type.
- 6. The **Is Required** checkbox now becomes available. If you want the Service field to be required for projects created from the current project type, select the **Is Required** checkbox; otherwise, the **Service** field is optional.

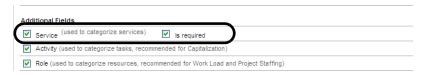

#### Click Create.

For more information about project types, see the *HP Project Management User's Guide*.

#### Configure Service Settings for Projects

Create projects from the new project type, and configure the **Service** and **Is Required** settings.

The **Service** and **Is Required** settings are available for all projects you create from the new project type.

1. After you have created a project from the new project type (for example, MyProjectType\_n), on the Project Overview page, click Project Settings.

The Project Settings page opens.

2. Click **Project Fields** policy in the left pane.

The Project Fields page opens.

You can configure **Service** and **Is Required** settings here for your project. See step 5 on page 44 and step 6 on page 44.

For more information about setting project policies, see the *HP Project Management User's Guide*.

# Enabling and Editing Services for Tasks in Work Plan

If you have selected the **Service** checkbox from the Project Fields policy of a project's Project Settings page, the **Service** field is enabled for the project. When you create a work plan for the project and add tasks to it, the **Service** field is displayed in the work plan as a column in its **Schedule** view.

#### Service as a Non-Required Field

If you selected only the **Service** checkbox from the project policy for a project, the **Service** field is enabled but not required. It means that empty fields are allowed.

When you create a work plan for the project (by clicking Create blank work plan, Create work plan from a template... or Create work plan from another project... from the Project Summary tab of the Project Overview page), the Service field for the root task or Service fields for all task items inherit the default service setting if you already specified a default service in the project's Project Details page; otherwise the Service field(s) will be empty. See (Optional) Specify a Default Service for a Project on page 48.

Each new task item you add to the work plan follows certain service inheritance rules. See *Service Inheritance Behavior* on page 51. If there is no default service or parent service, the **Service** field for the new child task will be empty.

However, after you finish adding task items, you may edit the **Service** field value for each of the tasks or summary tasks individually. You can also specify different services for different task items on the same work plan. See *Setting Services for Tasks* on page 50.

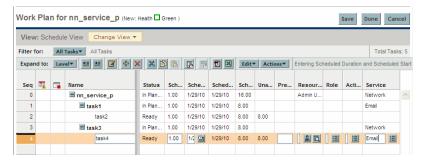

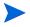

Based on your Project Policy settings, all **Service** fields for task items on a single work plan are either required or non-required. You cannot have both required and non-required fields on one work plan.

#### Service as a Required Field

If you have selected both **Service** and **Is Required** checkboxes on the project policy page for a project, the **Service** field is enabled and required for the project, and empty fields are not allowed.

When you create a work plan for the project:

- If you already specified a default service in the project's Project Details tab, the **Service** field for the root task inherits the default service setting;
- If you have not specified a default service in the Project Details tab, you will be prompted to specify a default service.
  - o When you click Create blank work plan from the Project Summary tab of the Project Overview page, the Choose Default Service dialog opens:

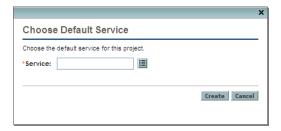

To specify a default service, click the selector icon, select a service from the list, then click **Create** to proceed.

• When you click **Create work plan from a template**, the Create Work Plan from Template dialog opens:

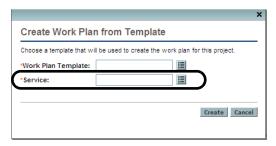

In addition to specifying a work plan template, you also need to specify a default service for the work plan.

• When you click **Create work plan from another project**, the Create Work Plan from Another Project dialog opens:

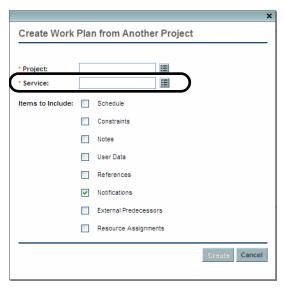

In addition to specifying a project, you need to specify a default service for the work plan.

For information about creating a work plan, see the *HP Project Management User's Guide*.

Each new task item you add to the work plan follows certain service inheritance rules. See *Service Inheritance Behavior* on page 51.

After you finish adding task items, you may edit the **Service** field value for each of the tasks or summary tasks individually. You can also specify different services for different task items on the same work plan. See *Setting Services for Tasks* on page 50.

#### Set Service to Required for an Existing Project

If the work plan for an existing project contains blank **Service** fields, when you set service to required for the project by selecting the **Is Required** setting on the Project Settings page and click **Save**, the Action Required dialog opens:

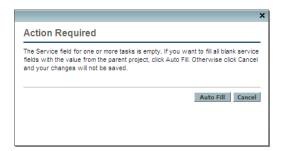

You may click **Auto Fill** to fill all blank **Service** fields with the value from the parent project. Click **Cancel** to discard the changes you made.

#### (Optional) Specify a Default Service for a Project

When you have enabled and configured service settings from the Project Fields policy of the Project Settings page, you can specify a default service for the project before creating the project's work plan.

To specify a default service,

1. On the project's Project Overview page, click **Project Details**.

The Project Details tab opens.

Under the Service section, click the selector icon for the Service field.The service list window opens.

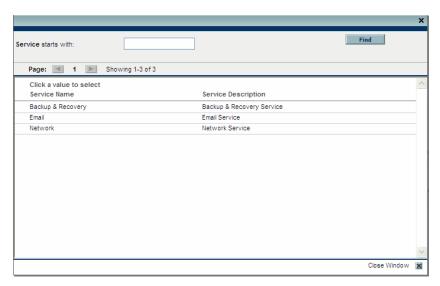

- 3. Select a service from the list as the default service, for example, **Email** service.
- 4. Click Save.

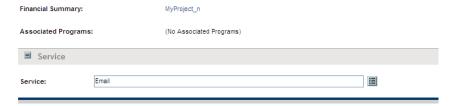

The default service is specified.

#### Setting Services for Tasks

You can set values for the **Service** fields for tasks like setting any other editable fields on a work plan. You can also set the Service value for a specific task in the Task Details page.

To set **Service** fields on the work plan page:

1. In the Project Summary tab of the Project Overview page, click **Edit Work Plan**.

The Work Plan page opens.

- 2. Select the task item that you want to edit the **Service** field for, click the selector icon for the **Service** field to select a different service setting, or simply delete the service value.
- 3. Click **Save** to save your changes.

If the **Service** field is required,

- When you remove the service value for a child task and then click
   Save, the empty Service field for the child will be automatically filled with the parent task's service value.
- Removing the service value for the root task is not allowed. If you do so, you will be prompted with an error message.
  - To resolve the error, simply go back to the Work Plan page and specify a service value for the root task before you click **Save**.
- 4. Click **Done** to exit the Work Plan page after you have finished editing the service value.

#### Service Inheritance Behavior

Tasks, summary tasks, and root tasks can inherit their service settings from their parent projects, making it unnecessary to manually set the service for every task and summary task within a project.

Service inheritance follows certain rules:

- When a service is set on a project, the same service cascades down to all its children. These children will continue to inherit their parent's service setting. If one of these children is moved to a different parent with a different service setting, the child will acquire the new parent's service setting.
- When a child is specified with a different service setting than its parent, the service setting cascade stops and that child's service setting is preserved.
   This child's service setting will be preserved even if the child is indented, outdented, or cut-and-pasted under a different parent.

When service is required, the child's service setting inherits its parent's only in the following scenario after the cascade relationship is broken:

The child is specified with a different service setting than its parent, the service setting cascade stops and that child's service setting remains preserved. Then, the parent's service setting is modified to another service setting, and the child service setting is deleted. When you click **Save**, the child will inherit the parent's new service setting as empty field is not allowed. This is designed to minimize your manual effort.

However, this does not mean that the service setting cascade relationship is resumed. Once the service setting cascade stops, it cannot be resumed. Even if you modify the parent's service setting to a different one at this time, the child's new service setting is preserved.

- In the case of a child with a different service setting, manually setting that child's service setting to that of its parent means that its service setting will no longer be preserved, and will become that of its current parent.
- Manually setting a child's service to an empty value will keep it empty, but
  it will not stay empty if the child is moved to a parent with a non-empty
  service setting.
- If a summary task's parent changes its service setting, the new service will be applied to the summary task and all its children as well, unless the

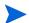

summary task's service setting is different than its parent's, in which case the summary task and its children will remain untouched.

Additional rules regarding service inheritance behavior:

- In HP Project Management controlled mode, when services are synchronized, if a child's service is empty in PPM Center, it will remain empty in Microsoft Project.
- In Microsoft Project controlled mode and shared controlled mode, when services are synchronized, if a child's service is empty in Microsoft Project, that child's service will inherit its parent's service in PPM Center.

# 8 Synchronizing Actuals from HP Time Management

#### Overview

This chapter details the procedures used to synchronize actuals from HP Time Management to HP Project Management for projects that have HP Time Management and HP Project Management integrated. Synchronization allows actuals specified using HP Time Management to be copied to HP Project Management work plan tasks. Actuals may need to be synchronized if the sum of actual efforts in HP Time Management do not match the total actual efforts in HP Project Management (for example, actuals may not match after an upgrade or if time sheet data is imported into HP Time Management from an external application).

The following actuals can be synchronized from HP Time Management to HP Project Management:

- Actual effort
- Actual start date
- Actual finish date
- Percent complete

Using the kpmtmsync.sh script, you can synchronize actuals for projects that have been enabled for synchronization. You can either specify a single project to synchronize or synchronize all projects that have been enabled for synchronization. You can have multiple sessions running a single instance of the script, but each instance must be run for a different project. That is, do not simultaneously run more than one instance of the script for the same project.

Back up the database before running this script. Synchronization cannot be undone.

Once you run the script, actuals that have been deleted can only be recovered from a database backup.

When kpmtmsync.sh is run, actuals with matching tasks and resources are copied from HP Time Management to HP Project Management.

If actuals are entered in HP Time Management and the project has HP Time Management enabled, for tasks/resources that match between the work plan and HP Time Management, actuals are synchronized from HP Time Management. If actuals have been entered directly from both the work plan and HP Time Management (for the same tasks/resources), the actuals in the work plan are replaced by the HP Time Management actuals.

In all other situations, if actuals have been entered directly in the work plan, they are retained; if no actuals have been entered directly in the work plan, nothing is synchronized. It is not possible to have actuals entered for a project from HP Time Management if the project does not have HP Time Management enabled. See *Table 8-1* for more details.

Table 8-1. Scenarios for actuals synchronization

| HP Project<br>Management-<br>Entered<br>Actuals | Project is<br>HP Time<br>Management-<br>Enabled | HP Time<br>Management-<br>Entered<br>Actuals | Tasks/<br>Resources<br>Match | Results after kPMTMSync.sh is Run                                           |
|-------------------------------------------------|-------------------------------------------------|----------------------------------------------|------------------------------|-----------------------------------------------------------------------------|
|                                                 | X                                               | х                                            | х                            | Actuals in the work plan are replaced by HP Time Management-entered actuals |
|                                                 |                                                 |                                              |                              | HP Project Management-entered actuals are retained                          |
|                                                 |                                                 |                                              | Х                            | HP Project Management-entered actuals are retained                          |
| X                                               |                                                 |                                              |                              | HP Project Management-entered actuals are retained                          |
|                                                 |                                                 | Х                                            | Х                            | Scenario is not possible                                                    |
|                                                 |                                                 |                                              |                              | Scenario is not possible                                                    |
|                                                 |                                                 |                                              | Х                            | HP Project Management-entered actuals are retained                          |
|                                                 |                                                 |                                              |                              | HP Project Management-entered actuals are retained                          |
|                                                 | Х                                               | х                                            | Х                            | Actuals in the work plan are copied from HP Time Management-entered actuals |
|                                                 |                                                 |                                              |                              | Nothing is copied                                                           |
|                                                 |                                                 |                                              | Х                            | Nothing is copied                                                           |
|                                                 |                                                 |                                              |                              | Nothing is copied                                                           |
|                                                 |                                                 | X                                            | Х                            | Scenario is not possible                                                    |
|                                                 |                                                 |                                              |                              | Scenario is not possible                                                    |
|                                                 |                                                 |                                              | Х                            | Nothing is copied                                                           |
|                                                 |                                                 |                                              |                              | Nothing is copied                                                           |

If the includeDates option is specified, the actual start date and actual finish date in HP Project Management are updated from HP Time Management. If the includePC option is specified, percent complete is calculated using the actual effort. For more detailed information about these and other options, see *Running the Synchronization Script*.

After the script has run, actuals are updated according to the schedule for the Task Actual Rollup Service. Therefore, you may not see up-to-date actuals immediately after the script has completed.

## **Enabling Projects for Synchronization**

Enabling a project for synchronization requires the modification of the PM\_WORK\_PLANS table in the PPM Center schema. A project may be automatically enabled after an upgrade or if the time sheet data loader script is run (see *HP Time Management Configuration Guide* for more information about loading time sheet data from external applications). Otherwise, you must manually update the table.

A project is automatically enabled after an upgrade if:

- HP Time Management and HP Project Management are integrated AND
- Upgraded projects are in one of the following states: New, Approved, Closed, or In Progress.

To enable a project for synchronization:

- 1. Get the project ID. The project ID is available in the URL when viewing the project's overview page:
  - a. Log on to PPM Center.
  - b. From the menu bar, select **Search > Projects**. The Search Projects page opens.
  - c. Provide search criteria in the appropriate fields and click **Search**. The Project Search page reloads, displaying the results of your search.
  - d. Click the name of the project to open its Project Overview page.
  - e. Look for the projectId= in the URL that is displayed for the Project Overview page. The number listed after this field is the project ID.
- 2. Get the work plan ID of the project using the project ID. Use the following SQL query to get the work plan ID:

3. Enable the project for synchronization. Use the following SQL to set the SOURCE column to **NEEDS\_TM\_SYNC** in the PM WORK PLANS table:

```
UPDATE pm_work_plans SET source = 'NEEDS_TM_SYNC'
WHERE work plan id = <workplanID>;
```

4. Commit the change:

```
commit;
```

## Running the Synchronization Script

To run the synchronization script, do the following:

1. Back up the database.

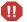

Synchronization cannot be undone. Once you run the script, actuals that have been deleted can only be recovered from a database backup.

- 2. From the PPM Server, change to the <PPM Home>/bin directory.
- 3. Run the following command:

sh ./kPMTMSync.sh -username <username> -password <password>
[-projectno <projectnumber>] [-projectname <projectname>]
[-includeDates yes] [-includePC yes] [-removeEmpty yes]

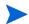

Messages from the script are sent as standard output to the screen. To log these messages, see *Logging Messages*.

| Option<br>(*Required) | Description                                                                                                    |
|-----------------------|----------------------------------------------------------------------------------------------------|
| *username             | Any existing PPM Center user who has the Edit All Projects access grant.                                                                                                    |
| *password             | The password for the PPM Center user.                                                                                                    |
| projectno             | The project number of the project to which the actuals are synchronized. The project number is available on the Search Projects page or in the Project Details tab of the project. If you also specify the projectname argument, the project name and project number must correspond to the same project. If neither the projectno nor the projectname argument is specified, all projects with synchronization enabled have their actuals synchronized. |

| Option<br>(*Required) | Description                                                                                                    |
|-----------------------|----------------------------------------------------------------------------------------------------|
| projectname           | The project name of the project to which the actuals are synchronized. The project name is available on the Search Projects page or in the Project Details tab of the project. If you also specify the projectno argument, the project number and project name must correspond to the same project. If neither the projectno nor the projectname argument is specified, all projects with synchronization enabled have their actuals synchronized.                                                                              |
|                       | If set to yes, the actual start date and actual finish date (if available) is copied from HP Time Management. The actual start date is the earliest date for which effort is provided on any time sheet for a task. The actual finish date is the latest date for which effort is provided on any time sheet for a task and is copied only if percent complete for the task is equal to 100 (the task has been completed). If the task has not been completed, the actual finish date from HP Project Management is used.       |
| includeDates          | If this option is not included, both the actual start date and actual finish date from HP Project Management are used.  WARNING: For a completed project, if actuals for resources have been added from both HP Project Management and HP Time Management, using this option on this project ignores the actuals from HP Project Management. The status of all tasks that had actuals entered from HP Project Management are changed from Completed to In Progress and the actuals entered from HP Project Management are lost. |

| Option<br>(*Required) | Description                                                                                                    |
|-----------------------|----------------------------------------------------------------------------------------------------|
| includePC             | If set to yes, percent complete (PC) and estimated remaining effort (ERE) are calculated using the actual effort (AE).  PC = AE / SE * 100 |
|                       | FRE = SF - AF                                                                                                    |
|                       | If this option is not included, PC is calculated by HP Project Management and ERE is calculated as follows:  If PC = 100, ERE = 0;         |
|                       | If PC = 0, ERE = SE - AE                                                                                                    |
|                       | If 0 < PC < 100, ERE = (AE / PC - AE) * 100                                                                                                |
| removeEmpty           | If set to yes, resources whose actual efforts are zero or null for a task are removed.                                                     |

The following are examples of running the script.

User1 wants to synchronize the actuals of all projects with synchronization enabled. User1 has the Edit All Projects access grant and runs the following command:

#### sh ./kPMTMSync.sh -username User1 -password User1\_password

User2, who also has the Edit All Projects access grant, wants to synchronize the actuals for a project named Project1 whose project number is 311223. User2 can run one of the following commands:

sh ./kPMTMSync.sh -username User2 -password User2\_password -projectno 311223

or

sh ./kPMTMSync.sh -username User2 -password User2\_password -projectname Project1

or

sh ./kPMTMSync.sh -username User2 -password User2\_password -projectno 311223 -projectname Project1

#### Logging Messages

By default, messages from the script are sent as standard output to the screen. To log these messages, redirect standard output to a file: when you run the script, type > <filename> at the end of the command where <filename> is the name of the file where messages are logged.

For example, User2, who has the Edit All Projects access grant, wants to synchronize the actuals for a project named Project1 and redirect standard output to a file named SyncLog01.txt in the /tmp directory. User2 runs the following command:

sh ./kPMTMSync.sh -username User2 -password User2\_password -projectname Project1 > /tmp/SyncLog01.txt

If the message The specified project does not require a TM-PM sync. displays or is logged, the project is not enabled for synchronization. See *Enabling Projects for Synchronization* on page 56.

# A Typical Usage

The following information is based on typical usage of PPM Center and HP Project Management. HP cannot warrant that you will have the same or similar experience.

*Table A-1* lists entities with an amount for its typical usage, comments about typical usage, amounts that are considered complex and might impact performance, where that performance impact might occur, and recommendations or comments about complex usage.

Table A-1. HP Project Management Typical Usage

|                                                         | Typical            | Complex  | Performance Impact                   | Recommendations/Comments                                                                                                    |
|---------------------------------------------------------|--------------------|----------|--------------------------------------|----------------------------------------------------------------------------------------------------|
| Number of Tasks                                         | 50 – 500           | > 5,000  | Load work plan, cost roll-ups        | Do not create a task that represents a generic topic such as vacation or training. Shorten the project duration and simplify work breakdown. |
| Number of Levels in a<br>Work Plan                      | < 5 – 7            |          |                                      |                                                                                                    |
| Number of Resources<br>Assigned to a Single Task        | < 100 <sup>a</sup> | >= 50    | Time sheet submission, cost roll-ups | Performance depends on the number of resources per project rather than the number of resources per task.                                     |
| Number of Resources<br>Assigned to an Entire<br>Project |                    | hundreds |                                      | Make tasks more granular to optimize performance for resources entering time and for project managers and summary task owners.               |
| Duration of a Single<br>Leaf Task                       | <= 1 year          |          |                                      | Model large projects with a separate project for each phase, with each phase lasting three to five years.                                    |

Table A-1. HP Project Management Typical Usage

|                                                          | Typical                | Complex   | Performance Impact                                               | Recommendations/Comments                                                                            |
|----------------------------------------------------------|------------------------|-----------|------------------------------------------------------------------|----------------------------------------------------------------------------------------------------|
| Duration of a Single<br>Summary Task                     | < 5 years <sup>b</sup> | > 2 years | View work plan, enter time on a time sheet or task, approve time |                                                                                                    |
| Duration of a Project                                    |                        |           | Cost roll-ups                                                    | Accumulation of time sheets increases work load for services and resource utilization calculations. |
| Number of Time Sheets<br>Logged Against a<br>Single Task |                        | thousands |                                                                  | Performance depends on the number of resources assigned to the task and the task duration.          |

a. For tasks with a duration of less than five years.

64 Appendix A

b. For tasks with less than 100 resources.

# Index

| A                                                                                                    | D                                                                                                    |
|----------------------------------------------------------------------------------------------------|----------------------------------------------------------------------------------------------------|
| actuals page display options, 14 synchronizing from Time Management to Project Management, 53                                                                                                    | DEFAULT_PAGE_SIZE parameter, 13 DEFAULT_PAGE_SIZE_OPTION parameter, 13                                                                                                    |
| configuring    project control entities, 29, 34    Project Details tab fields, 22    project process workflow, 27    Service Portfolio field group, 41    service settings       project types, 43       projects, 44    task user data, 39    workflows, 38 | ENABLE PROJECT_LAUNCH_FROM_ACTION_MENU parameter, 17 enabling    projects for synchronization, 56    Service Portfolio for tasks, 41, 45    Service Portfolio for work plans, 45    service settings    project types, 41    projects, 41 |
| copying actuals from Time Management to Project Management, 53                                                                                                    | field groups<br>configuring for Service Portfolio, 41                                                                                                    |
| cost data calculation settings, 14                                                                                                    | FX Rate Update Service, 15, 16                                                                                                    |
| Cost Rate Rule Update Service, 15                                                                                                    | Н                                                                                                    |
| Cost Rollup Service, 15                                                                                                    | HIGH_PAGE_SIZE parameter, 13                                                                                                    |
| request header type service for project, 41 service for project type, 41                                                                                                    |                                                                                                    |

| I control of the control of the cont | project control entities, 29                                                  |  |  |
|----------------------------------------------------------------------------------------------------|-------------------------------------------------------------------------------|--|--|
| inheritance behavior<br>Service Portfolio, 51                                                                                                    | configuring, 34 issues, 30 risks, 31 scope changes, 32                        |  |  |
| Issue Management Process workflow, 35                                                                                                    |                                                                               |  |  |
| issues                                                                                                    | workflows, 35                                                                 |  |  |
| request types, 30<br>workflows, 35                                                                                                    | Project Details tab, 19 access, 23                                            |  |  |
| K                                                                                                    | configuring fields, 22 default fields, 21                                     |  |  |
| kPMTMSync.sh script, 58                                                                                                    | fields, 19                                                                    |  |  |
| logging messages, 61                                                                                                    | request types, 23                                                             |  |  |
|                                                                                                    | Project Issue request type, 30                                                |  |  |
| L                                                                                                    | Project Management                                                            |  |  |
| lifecycle See workflows.                                                                                                    | enabling projects for synchronization, 56 kPMTMSync.sh script, 58 overview, 7 |  |  |
| logging kPMTMSync.sh messages, 61                                                                                                    | synchronizing actuals from Time Management, 53                                |  |  |
| LOW_PAGE_SIZE parameter, 13                                                                                                    | Project Overview page Project Details tab, 19                                 |  |  |
| M                                                                                                    | project policies                                                              |  |  |
| MAX_PAGE_SIZE parameter, 13                                                                                                    | Service field not required, 45                                                |  |  |
| messages logging for kPMTMSync.sh, 61                                                                                                    | project process, 25                                                           |  |  |
| Microsoft Project integration                                                                                                    | configuring, 27                                                               |  |  |
| launching from work plans, 17                                                                                                    | workflows, 25                                                                 |  |  |
| options, 17                                                                                                    | Project Risk request type, 31                                                 |  |  |
|                                                                                                    | Project Scope Change Request request type, 32                                 |  |  |
| 0                                                                                                    | project types                                                                 |  |  |
| opening Microsoft Project from work plans, 17                                                                                                    | configuring service settings, 43 enabling service settings, 41                |  |  |
| P                                                                                                    | projects                                                                      |  |  |
|                                                                                                    | configuring process workflow, 27 configuring service settings, 44             |  |  |
| PM_CAN_ROLLUP_ACTUALS_ON_SAVE parameter, 14                                                                                                    | default Service field, 48 enabling service settings, 41                       |  |  |
| PM_NUM_EDIT_ASGMTS parameter, 14                                                                                                    | Service field required, 48                                                    |  |  |

| R                                                                                                    | Service Portfolio                                                                                                    |
|----------------------------------------------------------------------------------------------------|----------------------------------------------------------------------------------------------------|
| request header types<br>create service for project, 41<br>create service for project type, 41                                                    | configure Service field group, 41 configuring project types, 43 configuring projects, 43 create request header type                                                                               |
| request types issues, 30 Project Details tab, 23 Project Issue, 30 Project Risk, 31 Project Scope Change Request, 32 risks, 31 scope changes, 32 | project types, 41 projects, 41 enabling for tasks, 41 enabling in work plan, 45 enabling project types, 41 enabling projects, 41 enabling tasks, 45 inheritance behavior, 51                      |
| Risk Management Process workflow, 36 risks request types, 31 workflows, 36                                                                       | service settings configuring for project types, 43 configuring for projects, 44 enabling for project types, 41 enabling for projects, 41                                                          |
| S                                                                                                    | services                                                                                                    |
| Scope Change Request Process workflow, 37 scope changes request types, 32 workflows, 37 scripts kPMTMSync.sh, 58                                 | Cost Rate Rule Update Service, 15 Cost Rollup Service, 15 FX Rate Update Service, 15, 16 inheritance behavior, 51 Task Actual Rollup Service, 16 Task Scheduler Service, 16 work plan roll-up, 16 |
| server parameters actuals page, 14 cost calculation, 14 Microsoft Project, 17 work plan page, 12 Service field                                   | setting Service field for tasks, 50 synchronizing actuals from Time Management to Project Management, 53 enabling projects, 56                                                                    |
| default for project, 48 not required, 45 required project policies Service field required, 46, 48 setting for tasks, 50                          | kPMTMSync.sh script, 58  T  Task Actual Rollup Service, 16  Task Scheduler Service, 16                                                                                                    |

```
tasks
   configuring user data, 39
   enabling Service Portfolio, 41, 45
   setting Service field, 50
   user data, 39
Time Management
   enabling projects for synchronization, 56
   kPMTMSync.sh script, 58
   synchronizing actuals to Project
       Management, 53
U
user data
   configuring, 39
W
work plans
   enabling Service Portfolio, 45
   launching Microsoft Project, 17
   page display options, 12
Workbench
   configuring user data, 39
workflows
   configuring, 38
   configuring project process, 27
   Issue Management Process, 35
   issues, 35
   project control entities, 35
   Project Process, 25
   Risk Management Process, 36
   risks. 36
   Scope Change Request Process, 37
   scope changes, 37
```